## **5.12 Avid Meridien Display Controller (EDC)**

The Avid Meridien Display controller board is often referred to as the Edit Display controller. The board is a standard dual-head graphics adapter built around two Number Nine Corporation Revolution 3D graphics controllers, and a special DMA pixel engine required for Avid applications. Install the display controller into the PCI slot recommended in the board configuration charts.

Attach one end of the cable to the display controller cable header and the other end to the Meridien Digital Media board. Each end of the cable is keyed to facilitate proper installation. Be careful to properly align the cable in the connectors, and do not force the connections.

The edit display controller supports two display monitors that should be the same size and vendor brand to minimize configuration difficulties. As of this writing the recommended monitor size is 17 or 21 inches and should be auto or multi-synchronous.

Monitor connections to the edit display controller are designated **Boot** for the primary VGA display, and **Edit** for the secondary display. Arrange your monitors so the **Boot** monitor is on the left.

**Important**: Remove the AGP Card from the system before installing the display controller board.

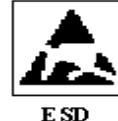

Caution: System components and modules are extremely sensitive to static electricity. Before handling any modules or components, follow proper electrostatic discharge (ESD) guidelines. Always wear a static strap!

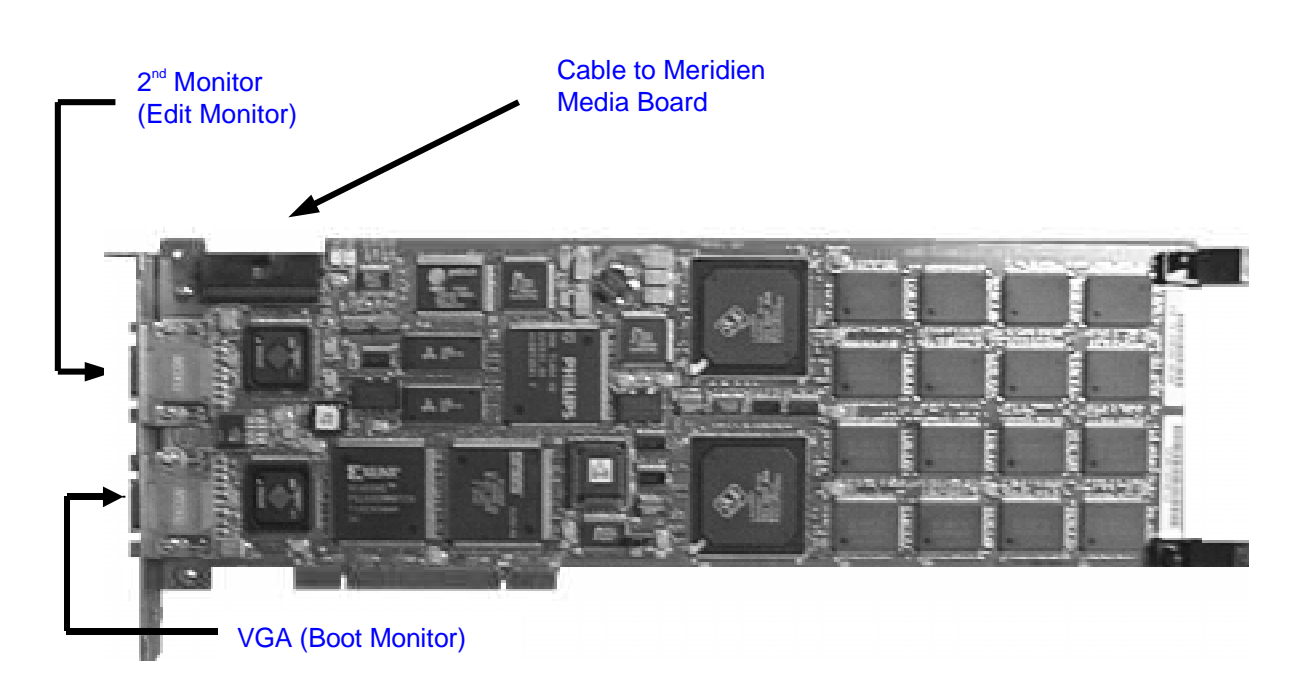

## **Avid Meridien Display Controller**